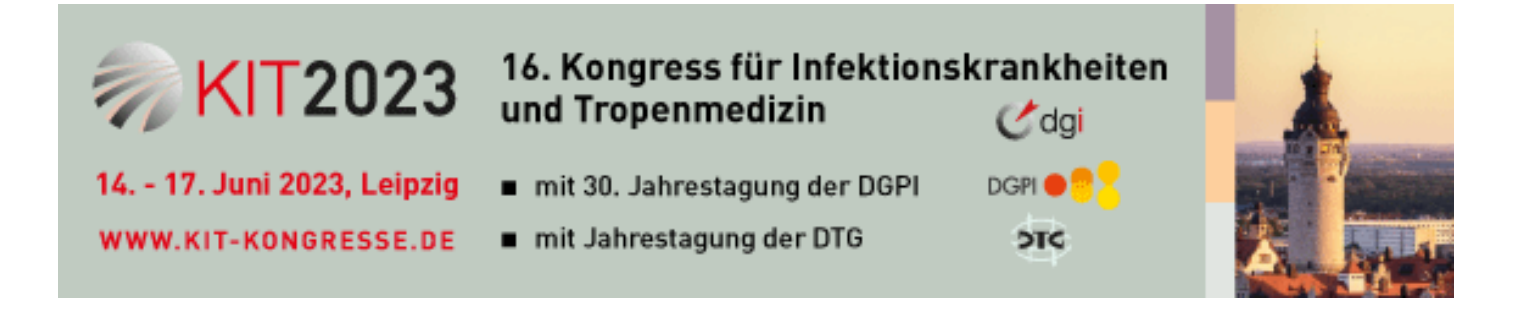

# Allgemeine Hinweise

#### **Die Einreichung Ihrer Videopräsentation ist ab Montag, 8. Mai 2023 bis Montag, 22. Mai 2023, 24:00 Uhr (MESZ) möglich.**

In dieser Zeit können Sie sich jederzeit erneut am System anmelden, um Änderungen und Korrekturen vornehmen.

## Videopräsentationen

### **Anforderungen**

- Max. Dauer für die Präsentation ist 3 min
- Dateigröße und Qualität: Full HD 1080p (1920 x 1080)
- Seitenverhältnis: 16:9
- Es werden die gängigen Videoformate unterstützt: \*.mp4 (bevorzugt), \*.mov
- Datenlimit für den Datei-Upload liegt bei 100 MB

### **Anleitung**

Der folgende Link bietet Ihnen eine Anleitung zur Erstellung einer Videopräsentation: Aufgezeichnete Präsentation mit PowerPoint erstellen https://support.microsoft.com/de-de/office/aufzeichnen-einer-präsentation-2570dff5-f81c-40bc-b404-e04e95ffab33

### **Ihr Video hochladen**

Um Ihre Präsentation als Video on Demand einzureichen, folgen Sie bitte den unten stehenden Schritten:

- Loggen Sie sich mit Ihren Anmeldedaten ein, die Sie für die Einreichung des Abstracts verwendet haben. (Falls nicht vorhanden, nutzen Sie bitte den Link "Neues Passwort senden")
- Nach dem Einloggen öffnet sich automatisch die Liste der Abstracts im Menüpunkt "Meine Abstracts".
- Alle Abstracts finden ein Upload-Formular für Ihre Videodatei.
- Klicken Sie auf die Schaltfläche "Durchsuchen", um Ihr lokales Dateiverzeichnis zu öffnen. Wählen Sie Ihre Videodatei aus und klicken Sie auf "Speichern". Bitte beachten Sie, dass die Videodatei lokal auf dem Computer gespeichert sein muss (nicht in der Cloud).
- Ihr Upload wird nach erfolgreichem Abschluss direkt auf der Website bestätigt. Abhängig von der Größe und Ihrer persönlichen Internetverbindung kann dieser # Vorgang einige Minuten dauern.
- Sie können Änderungen an Ihrer Präsentation vornehmen, indem Sie bis zum Einsendeschluss am Montag, 22. Mai 2023, 24:00 Uhr (MESZ), jederzeit eine neue Version hochladen. Die vorherige Version wird nach dem Hochladen einer neuen Datei gelöscht.